# オンサイトSDV予約方法

採作説明資料 国立がん研究センター東病院 2024.3

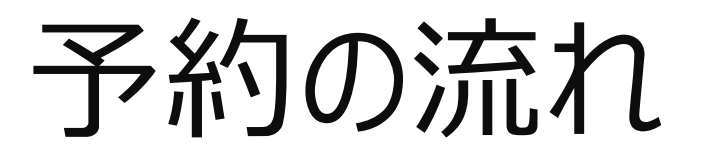

# (目次)

・仮予約 :P4~

・予約確定

・予約キャンセル

- ・必須文書/SDVを選択
- ・希望日時を選択
- ・予約者情報を入力
- ・資料や対象など詳細を入力
- ・仮予約受付完了メール
- ・予約確認(施設サイトが実施) : P11~ ・複数試験のSDV実施時希望: P15-16
	- ・監査について :P17-18
		- ・注意事項 :P19
		- ・お願い :P20

### ①ご予約内容を選択(この時点では仮予約) →必須文書閲覧/症例SDVを選択

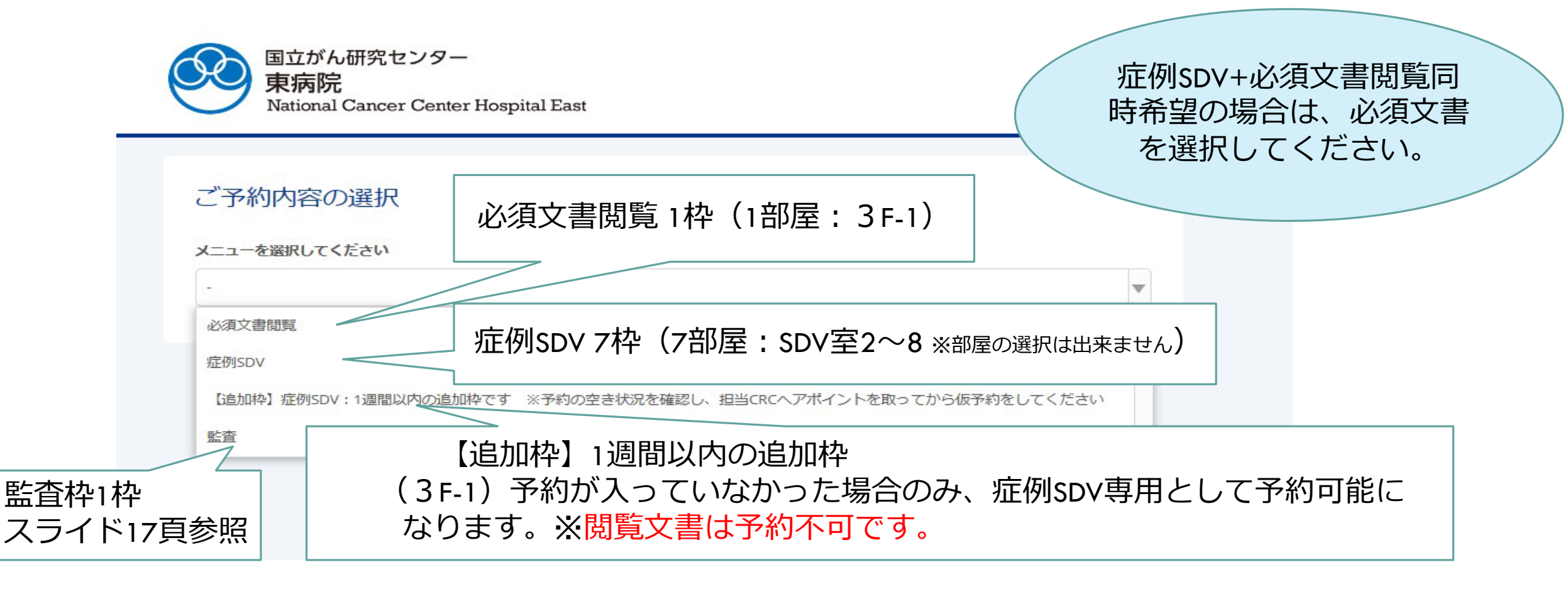

【追加枠の注意点】※予約の空き状況を確認し、予約枠が空いていれば、予約可能となります。 必ず担当CRCへアポイントを取ってから仮予約を行ってください。

4 2024/3/12 VER1.0

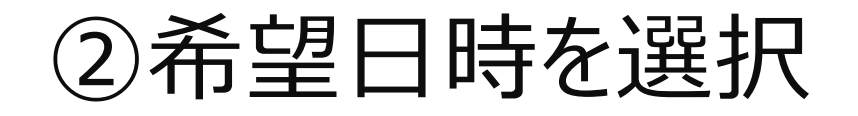

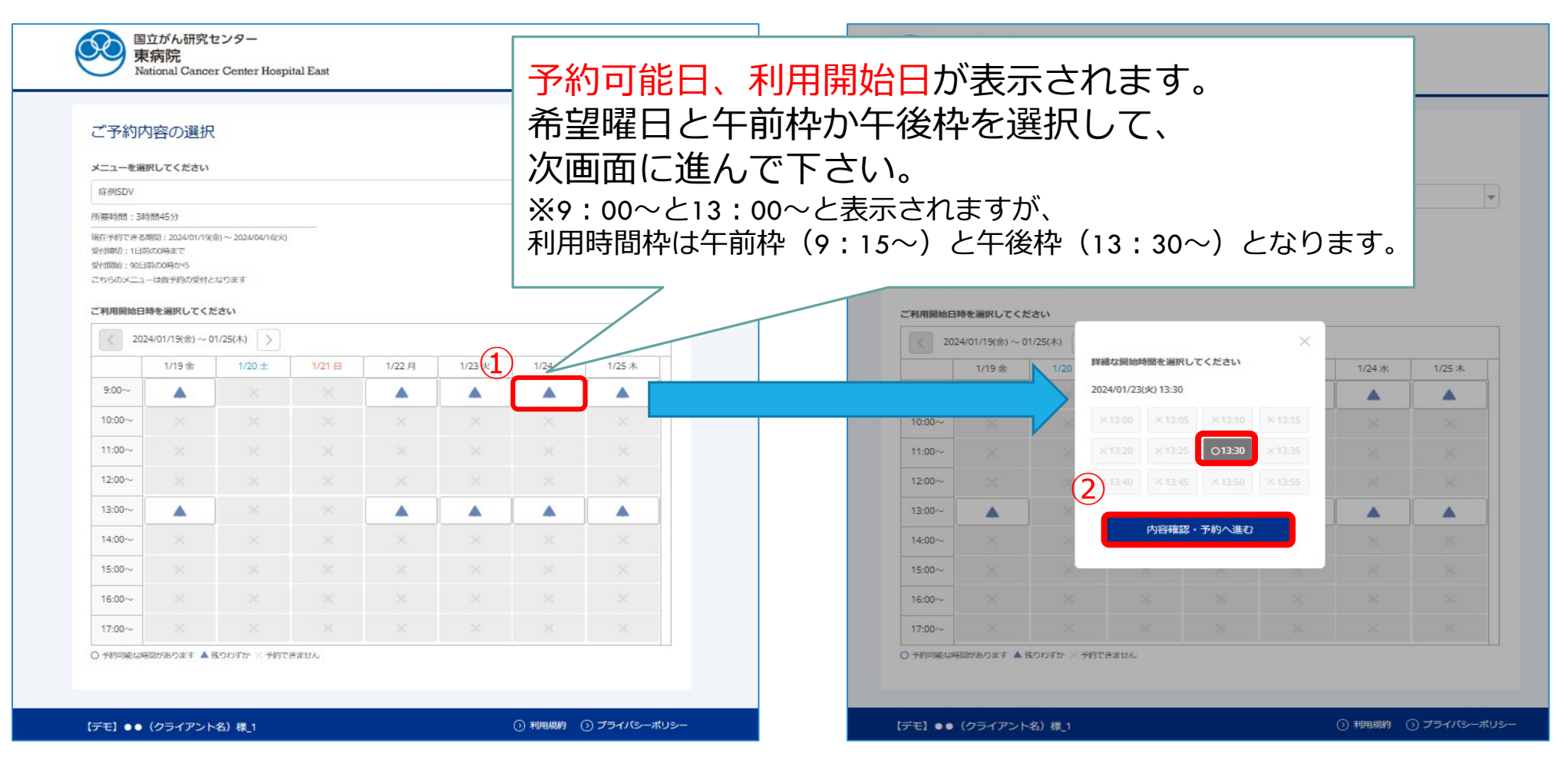

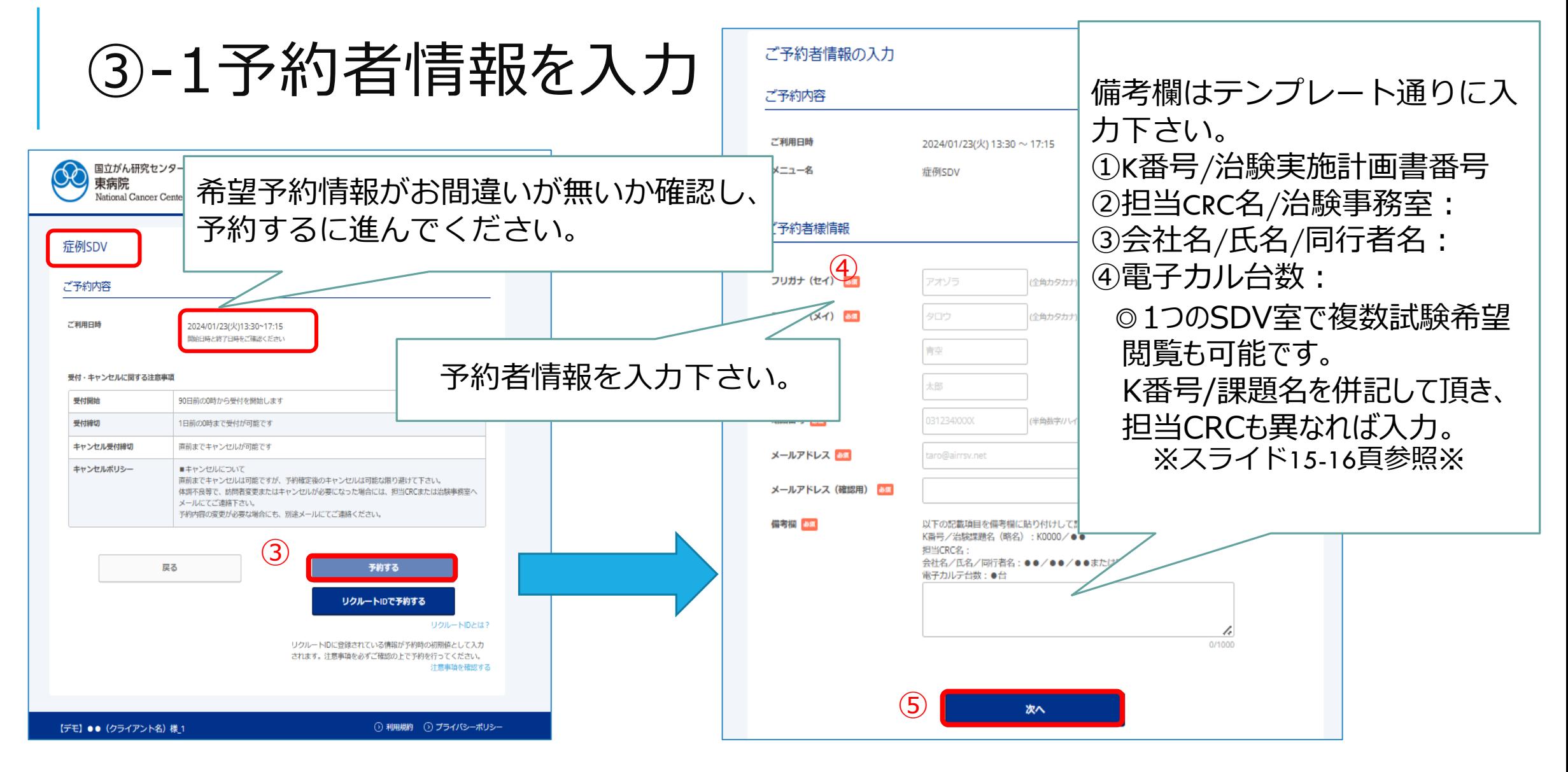

### ③-2予約者情報『備考欄』の記載例

#### 備考欄はテンプレート通りに入力下さい。

①K番号/治験実施計画書番号②担当CRC名/治験事務室③会社名/氏名/同行者名(無の場合には無) ④電子カル台数:必須文書の場合には『無』文字数1000文字以内なので ご注意下さい。

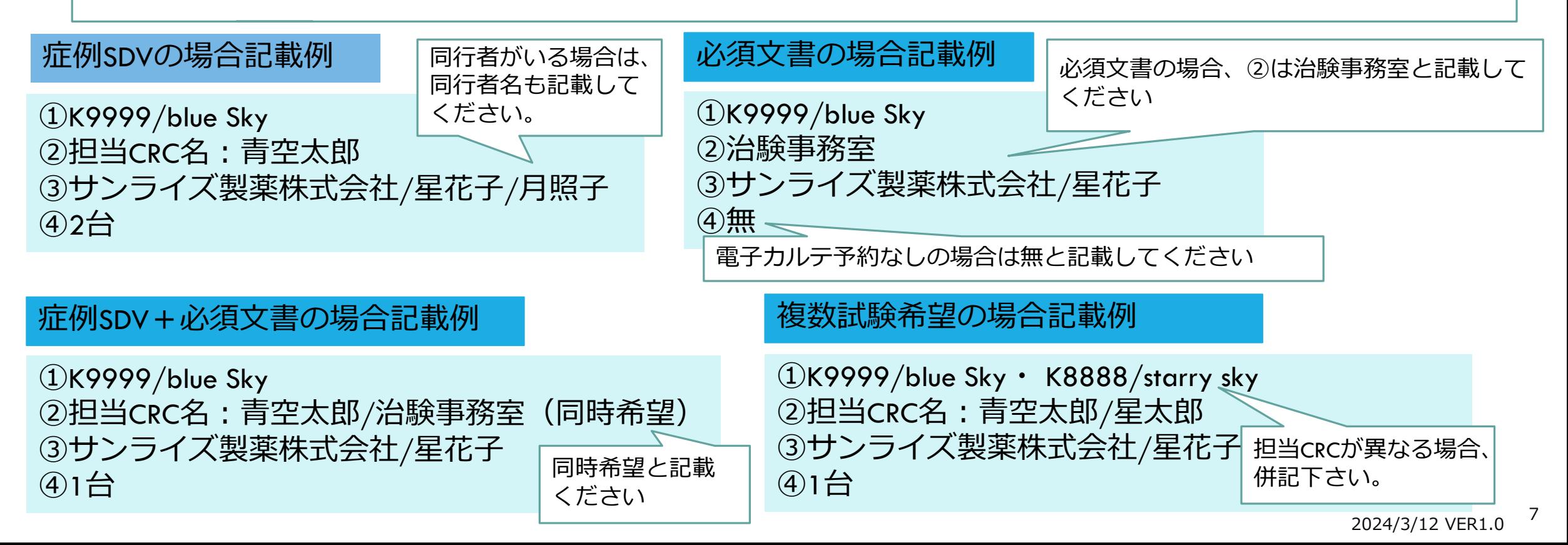

#### 4.閲覧資料は別途閲覧希望リ ストがございますので、内容 確認の上、選択してください。

## ④資料や対象などの詳細を入力

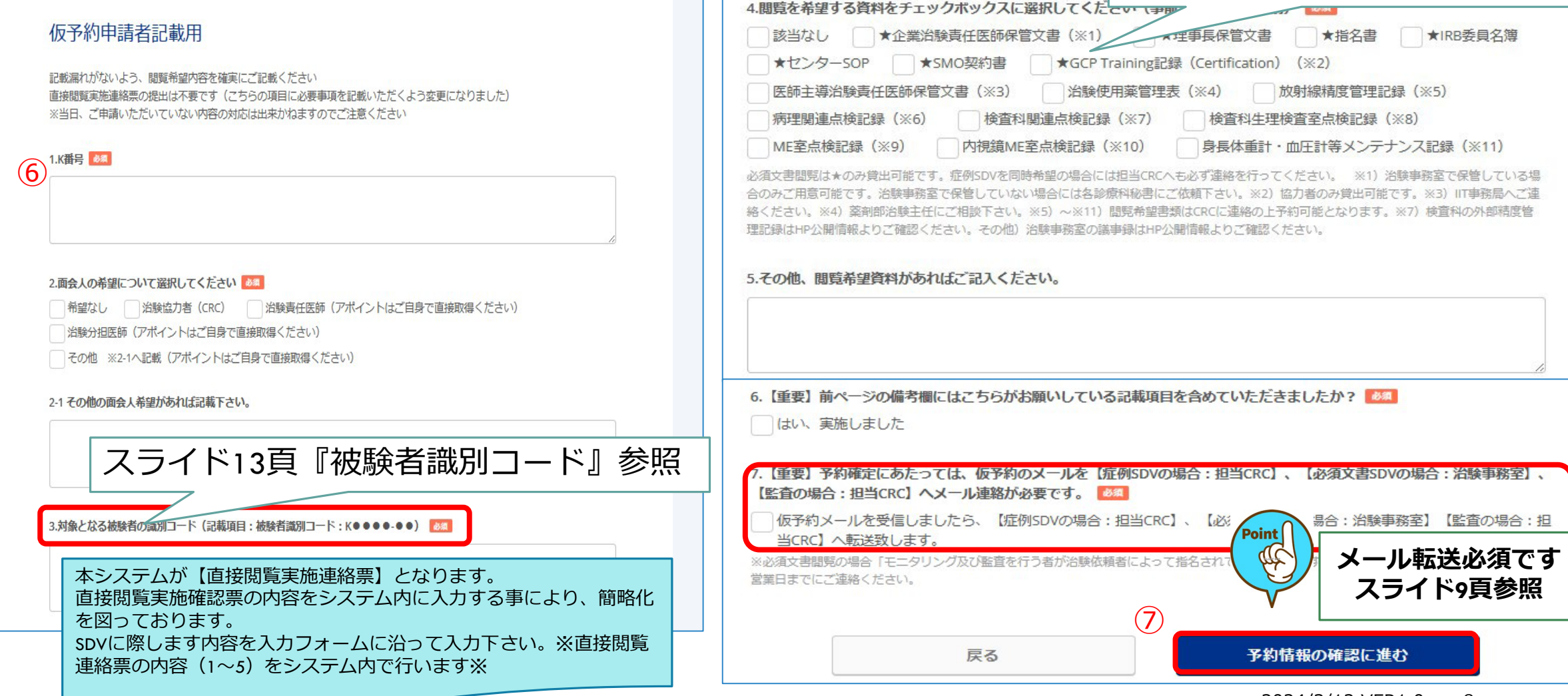

### ⑤予約情報の確認画面に切り替わり、内容確認し、予約を確定する。

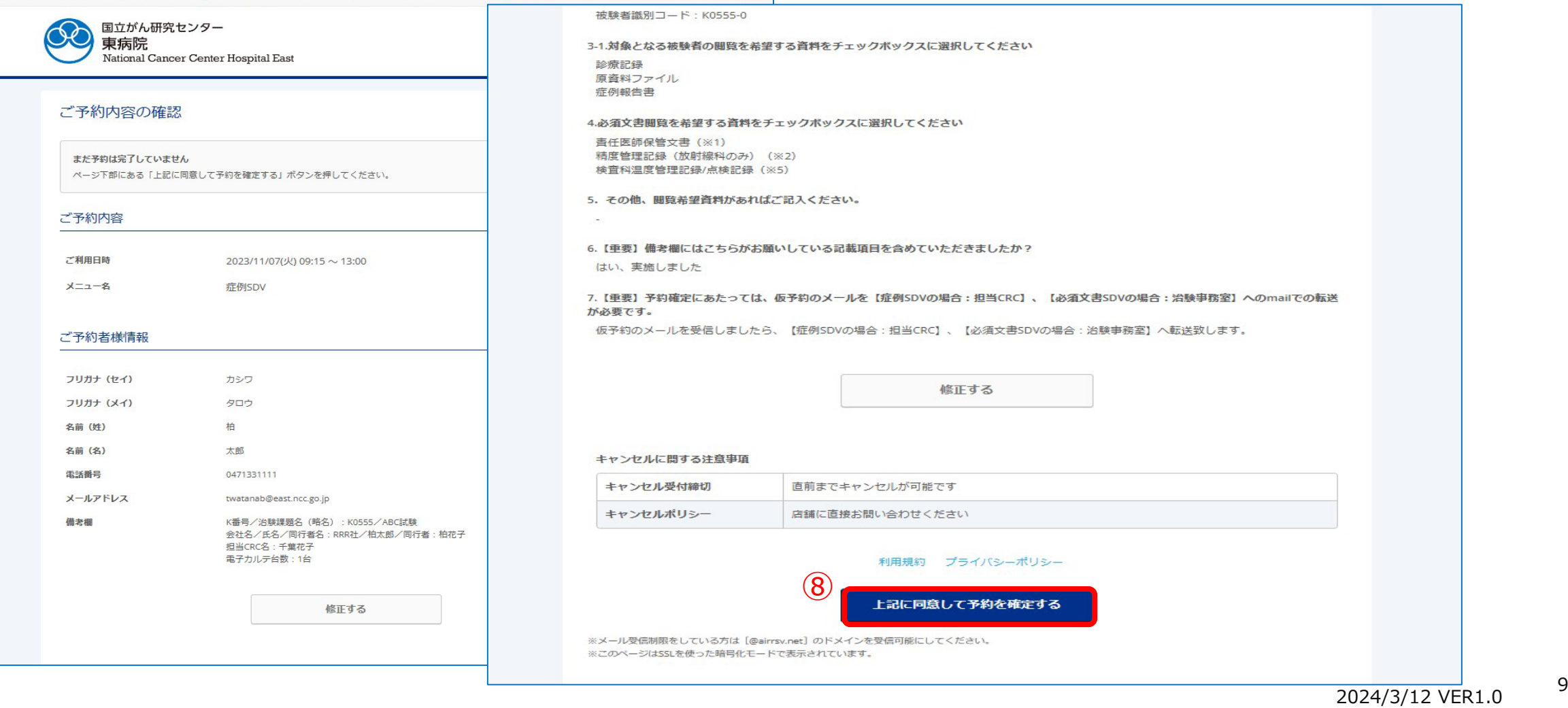

### ⑥仮予約受付完了メール ※あくまで<u>仮予約</u>となります。ご注意下さい。

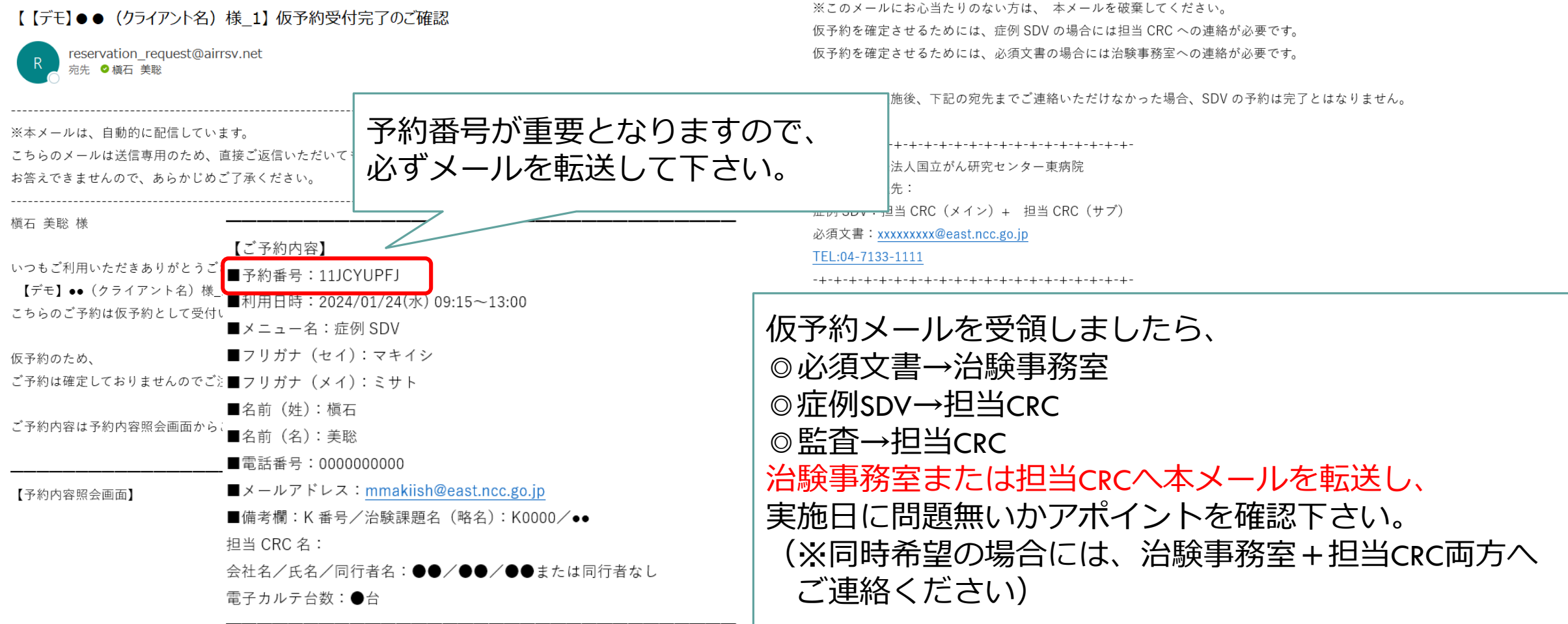

### ⑦仮予約確認(施設サイドが対応) :治験事務室/担当CRCが予約内容を確認

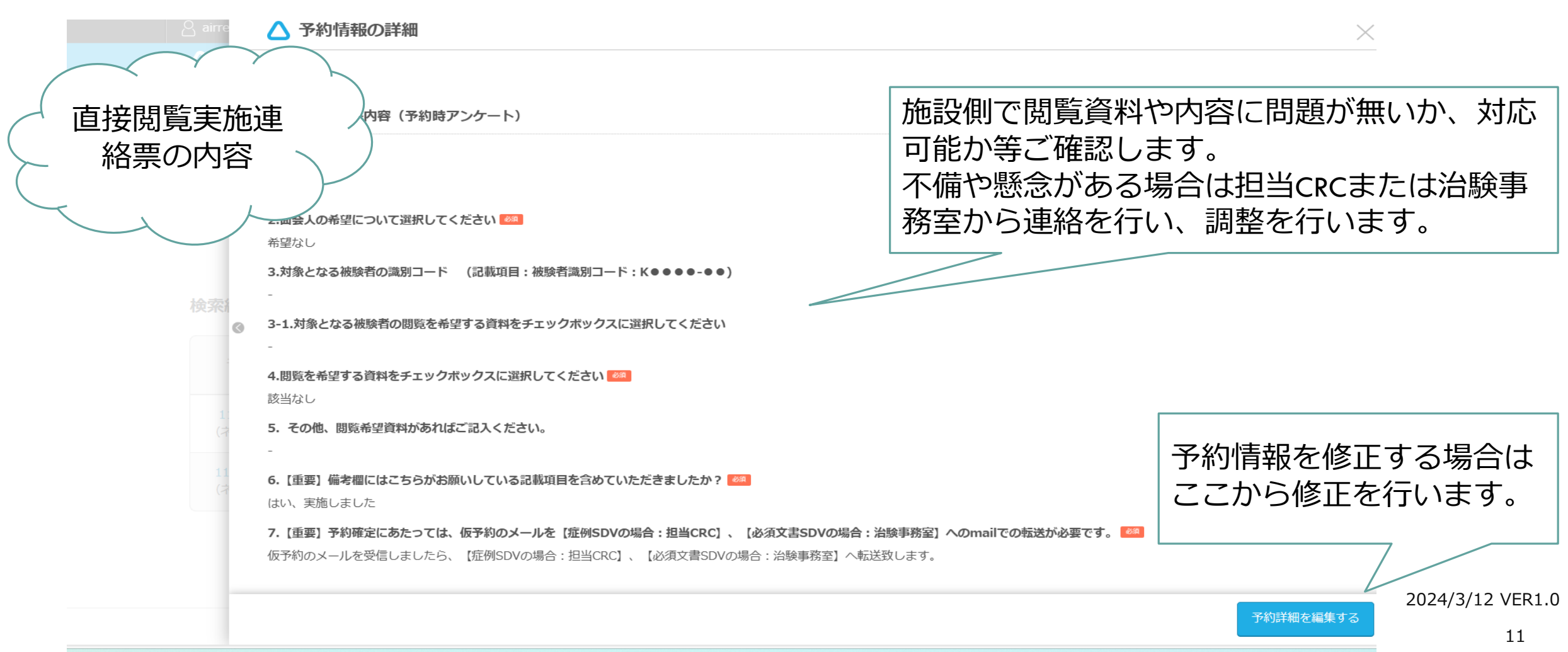

⑧予約確定メール

【予約番号】

11M5U2R5F

【認証キー】 kFB0gO

#### ⑥で予約内容を確認した治験事務室または担当CRCが本予約の確定作業を行います。 確定されましら、予約受付完了のメールが配信されます。

【ご予約内容】 青空 太郎 様 ■予約番号: 11M5U2R5E いつもご利用いただきありがとうございます。 ■利用日時:2024/01/24(水) 09:15~13:00 【デモ】●● (クライアント名) 様 1 です。 ■メニュー名:症例 SDV ご予約の受付が完了いたしましたのでお知らせいたします。 ■フリガナ(セイ):アオゾラ ■フリガナ (メイ): タロヴ 仮予約・キャンセル待ちで受け付けさせて頂いた方は 本メールをもちましてご予約が確定となります。 ■名前 (姓):青空 SDV実施場所は当日鍵の授受の際に ■名前 (名):太郎 ご案内申し上げますので、 ご予約内容は予約内容照会画面からご確認いただけます。 ■電話番号: 0000000000 お問合せはお控えください!  $\blacksquare$ メールアドレス:mmaki 【予約内容照会画面】 ■備考欄:以下の記載項目<del>を願考欄に頭ケ竹けして配戦ヽにさ</del>て https://airrsv.net/ncce-demosite1/inquiry/oneShot/ K番号/治験課題名 (略名): K0000/●● 担当 CRC 名: 会社名/氏名/同行者名:●●/●●/●●または同行者なし 電子カルテ台数:●台

⑨予約キャンセルメール

11JCYUPFJ

#### ⑥で仮予約にて、都合が合わない場合に、キャンセルメールが配信されますので、 日程を改めまして、再度予約を行って下さい。

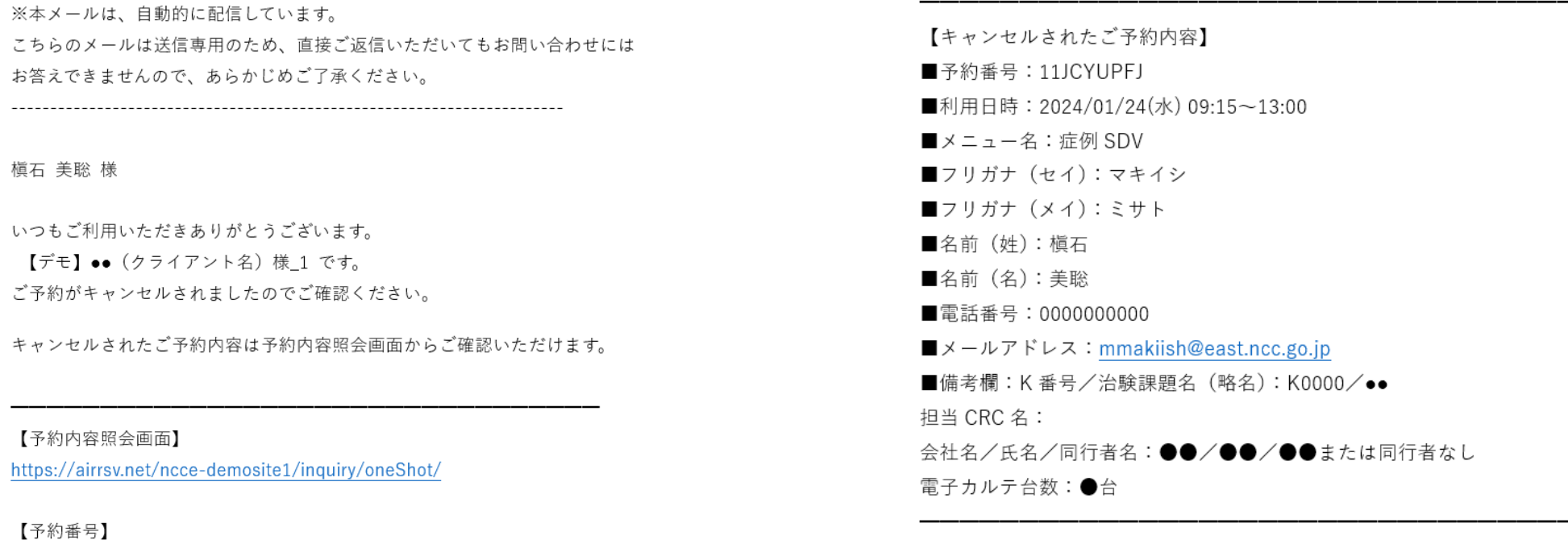

※このメールにお心当たりのない方は、本メールを破棄してください。 仮予約を確定させるためには、症例 SDV の場合には担当 CRC への連絡が必要です。 仮予約を確定させるためには、必須文書の場合には治験事務室への連絡が必要です。

### ⑩予約者都合の予約キャンセル

## ■体調不良、予約者都合の場合

•予約者自身にて3日前までキャンセル可能ですので、ご自身でキャンセル処理を行ってください。

•予約者は担当CRCまたは治験事務室へ実施予定日キャンセルになった事を連絡(キャンセルメールを転送)

•2日前、前日キャンセルは担当CRCまたは治験事務室へキャンセルの連絡を行って下さい。

•キャンセル受理

モニター

CRC/事務室

**CRC** 

•関連部署へ貸出依頼等を行っていた場合には、関連部署へ貸出キャンセルの連絡

### 一部屋で複数試験のSDVを行う場合

 一部屋で複数試験の閲覧を行う場合は、仮予約時に、複数試験分の予約情報を 入力する必要があります。

<スライド6頁枚目:③備考項目のK番号項目欄と、スライド7頁枚目:⑥K番号入力欄>

- 各試験の担当CRCそれぞれに仮予約メールを転送する必要があります。
- 担当CRCは、自分の担当試験のSDV予約内容を確認し、 他の試験の担当CRCに予約内容の確認が完了しているかどうかを確認します。
- 複数試験分の予約情報の確認が完了したら、担当CRCのうち1名が予約確定/ キャンセルを行います。
- 予約確定後は、予約日3日を過ぎますと予約情報の変更ができないのでご注意ください。 →確定後に修正したい場合は、CRCの方で当該予約をキャンセルし、予約枠が 埋まる前に新たに予約を入れ直してもらう必要があります。詳しくはキャンセルポリシーを 必ずご確認ください。

## 一部屋で複数試験のSDVを行う場合(参考例)

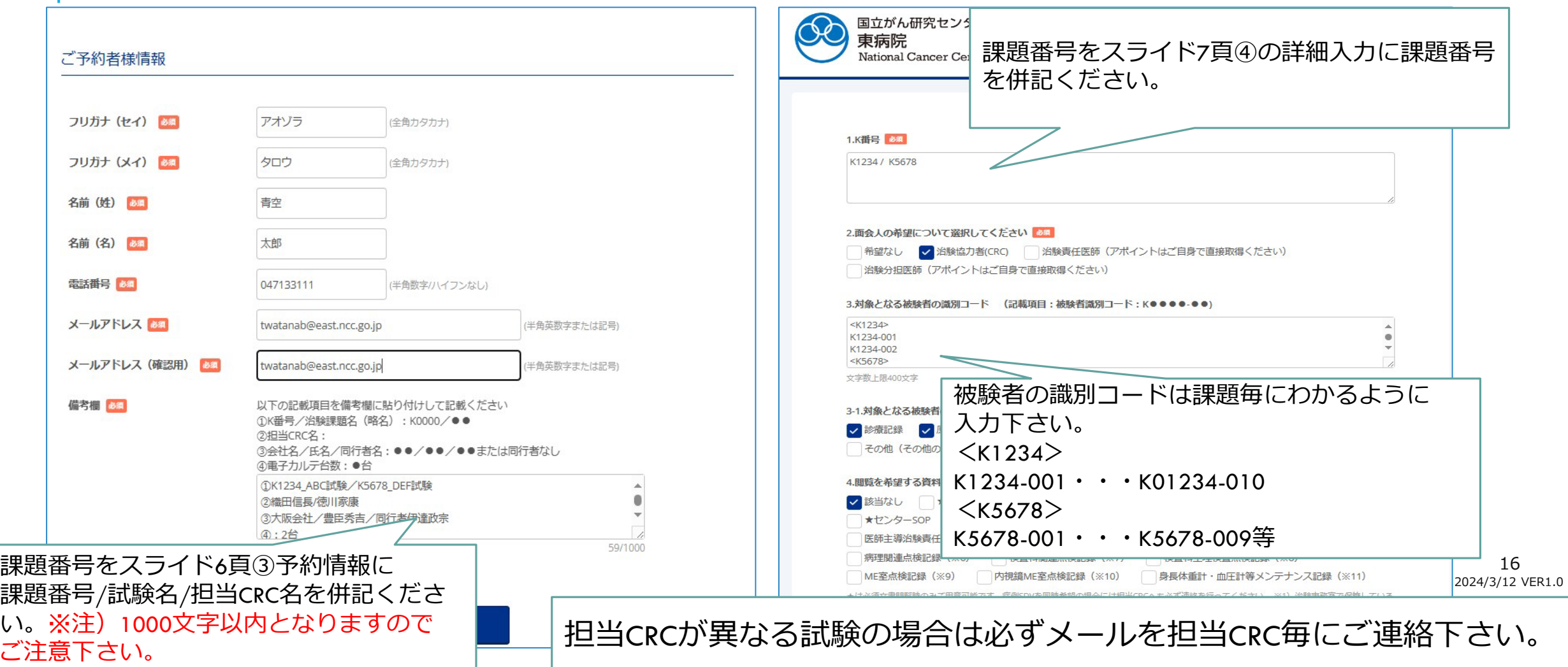

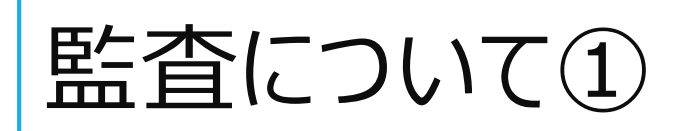

#### 予め依頼者と責任医師、担当CRC、治験事務室、関連部署と実施日について日程調整後、予約を行っ て下さい。

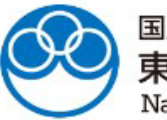

国立がん研究センター 東病院

National Cancer Center Hospital East

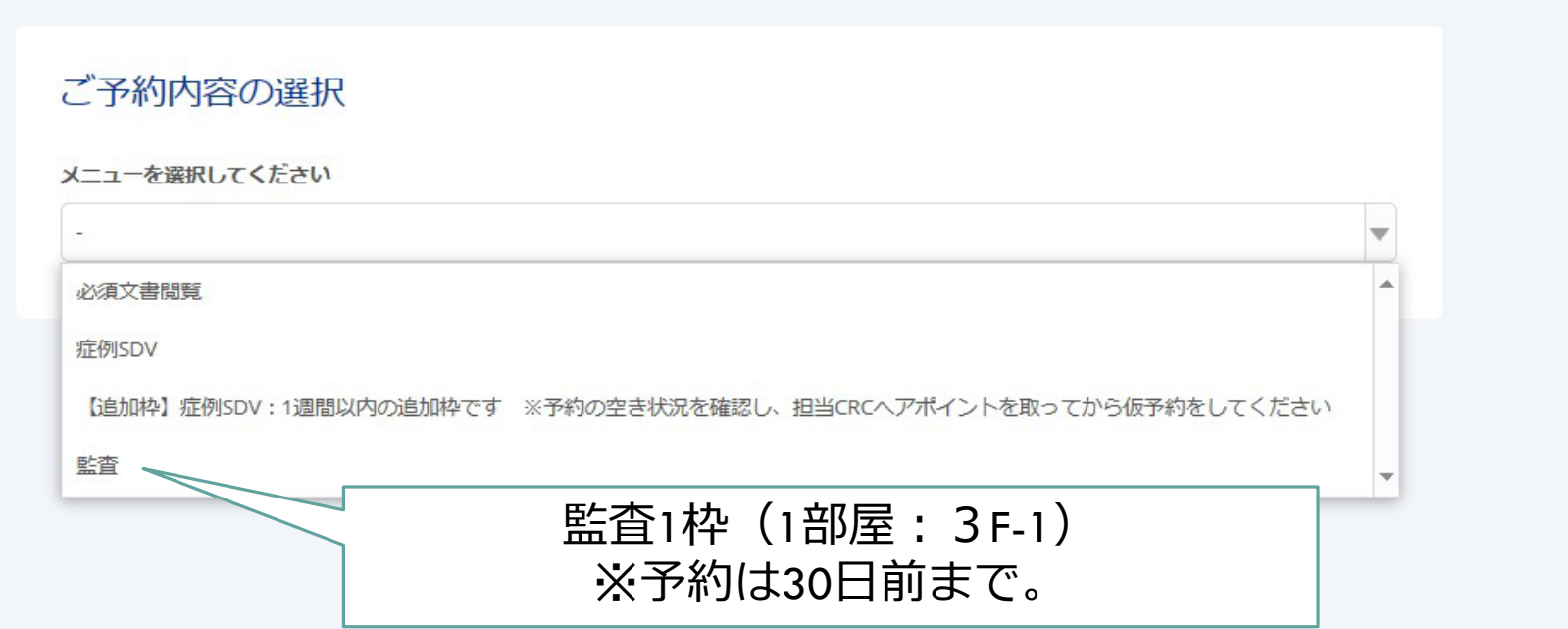

## 監査について②希望日時を選択

#### 監査については、1日予約可能となりますが、システムの仕様上、午前・午後予約を行ってください。

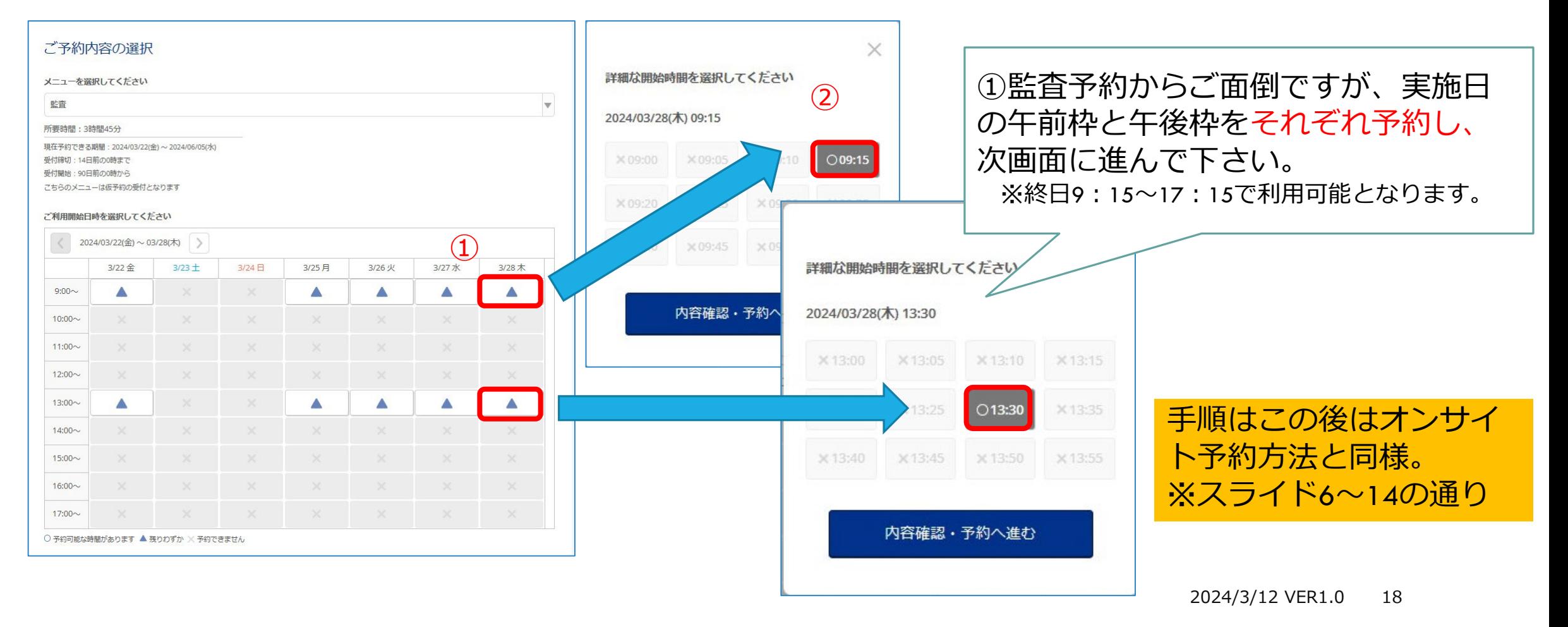

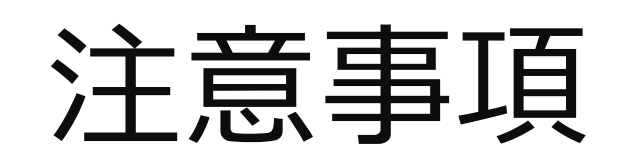

- ●SDV室利用時間帯は平日の9:15~13:00·13:30~17:15となっております。
- ●原則終日希望のSDVは監査・実地調査等以外は受付を行っておりませんので、ご了承下さい。
- ●同日に「必須文書閲覧」と「症例SDV」を実施希望の場合は、「必須文書閲覧」を選択し、 必ず治験事務室と担当CRCへの連絡をお願いします。
- ●予約の受付時間は、 予約日の90日前から原則7日前までとなっております。 追加枠の症例SDVの予約受付期間は、予約日の7日~1日前ですが、必ず 担当CRCにアポイントを取ってから予約して下さい。(追加枠は貸出文書閲覧不可です)
- 電子カルテは、事前に対象被験者のみにアクセスを制限するための設定を行います。閲覧対象の 被験者の特定は、スライド7ページの「対象となる被験者の識別コード」の欄に、当院で発行している 「被験者識別コード」を用いて記載してください。(被験者識別コード=決定通知番号ー01・・・)

## お願い

- 予約は空きがあれば別予約も可能となっておりますが、節度ある予約を 頂きますようお願い申し上げます。
- 仮予約候補を行った場合、予約日が確定しましたら必ず不要な仮予約は 予約キャンセルを行ってください。